# Running your year end.

**Michael Cox**

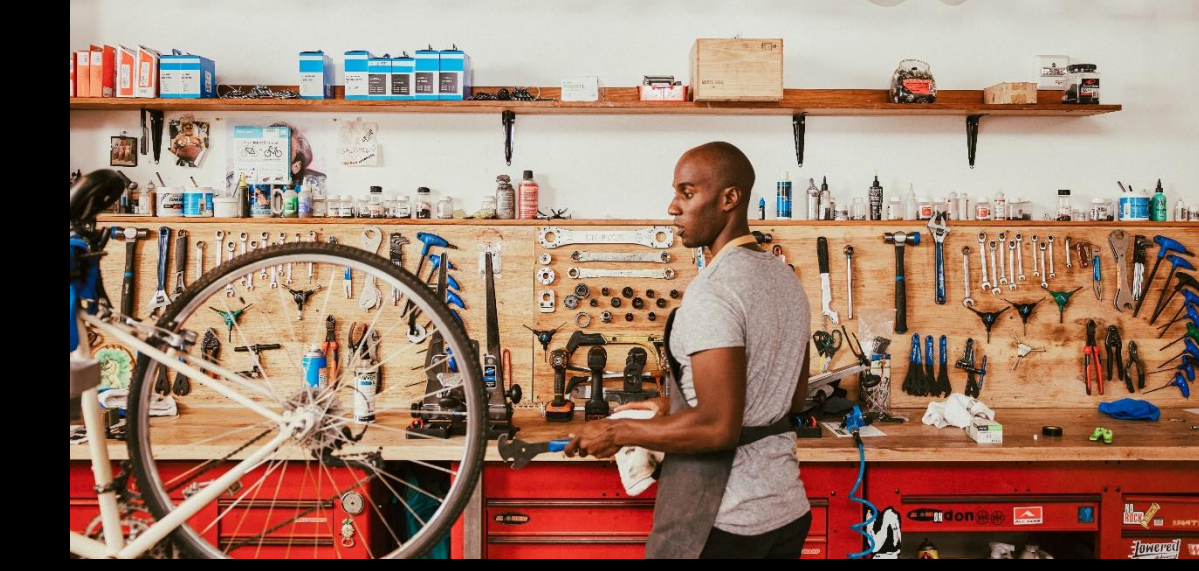

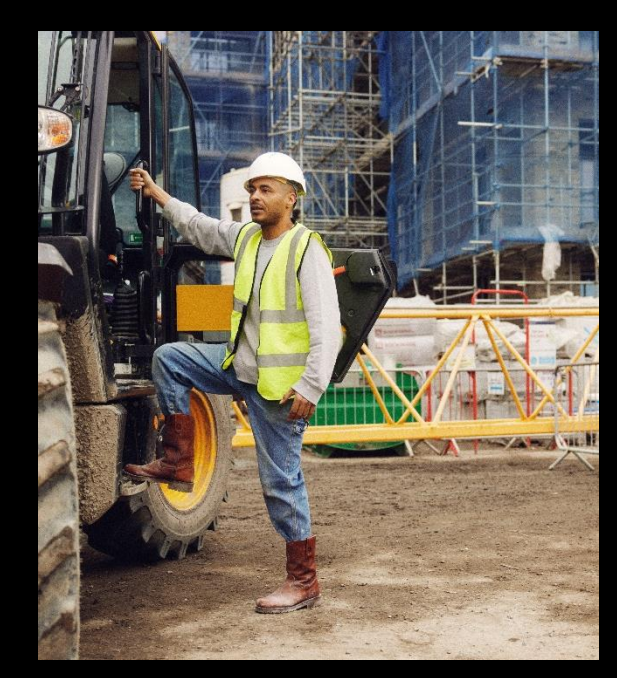

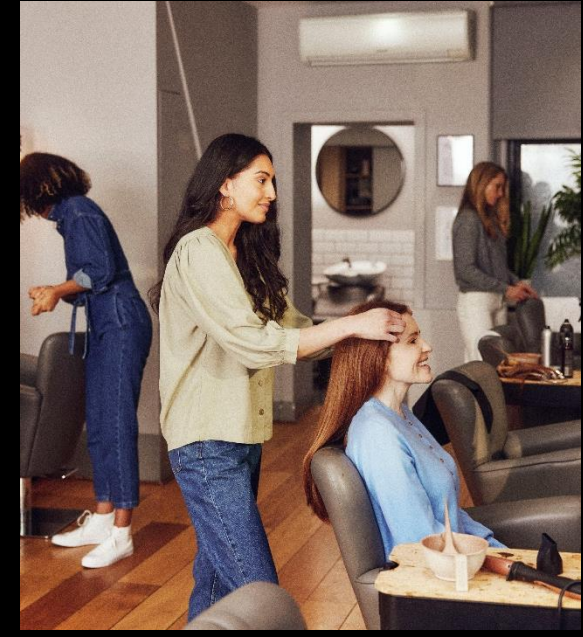

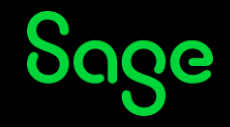

### Agenda

#### **Poll**

#### **Common questions**

#### **Demonstrations**

- Preparing for year end
- Running the year end
- Post year end checks
- Optional tasks
- Company archives

#### **Further support**

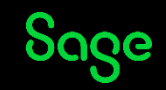

### Common questions.

**Do I need to run my year end before I can process in the new financial year?**

No. You can continue to process transactions in your new financial year as normal and come back to run the year end when you are ready.

It's common to process 6 months in to the new financial year before running the year end.

**Why is my year end taking so long to run?**

This simply depends on the size of your data. Just let it run!

However, if you've left it and think that it has frozen, there are troubleshooting steps in the article linked below.

**What should I do if I need to shorten or extend my financial year?**

By default Sage 50 Accounts can only be run for a 12 month financial year.

If you need to shorten or extend your financial year, the steps to follow are outlined in the linked articles below.

[Prepare for year end](https://gb-kb.sage.com/portal/app/portlets/results/viewsolution.jsp?solutionid=200427112521318)

Why does my software freeze when running year end?

[Shorten](https://gb-kb.sage.com/portal/app/portlets/results/viewsolution.jsp?solutionid=200427112207768)  year

[Extend](https://gb-kb.sage.com/portal/app/portlets/results/viewsolution.jsp?solutionid=200427112207752)  year

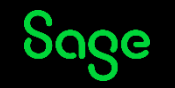

### Demonstrations.

- Preparing for year end
- Running the year end
- Post year end checks
- Optional tasks
- Company archives

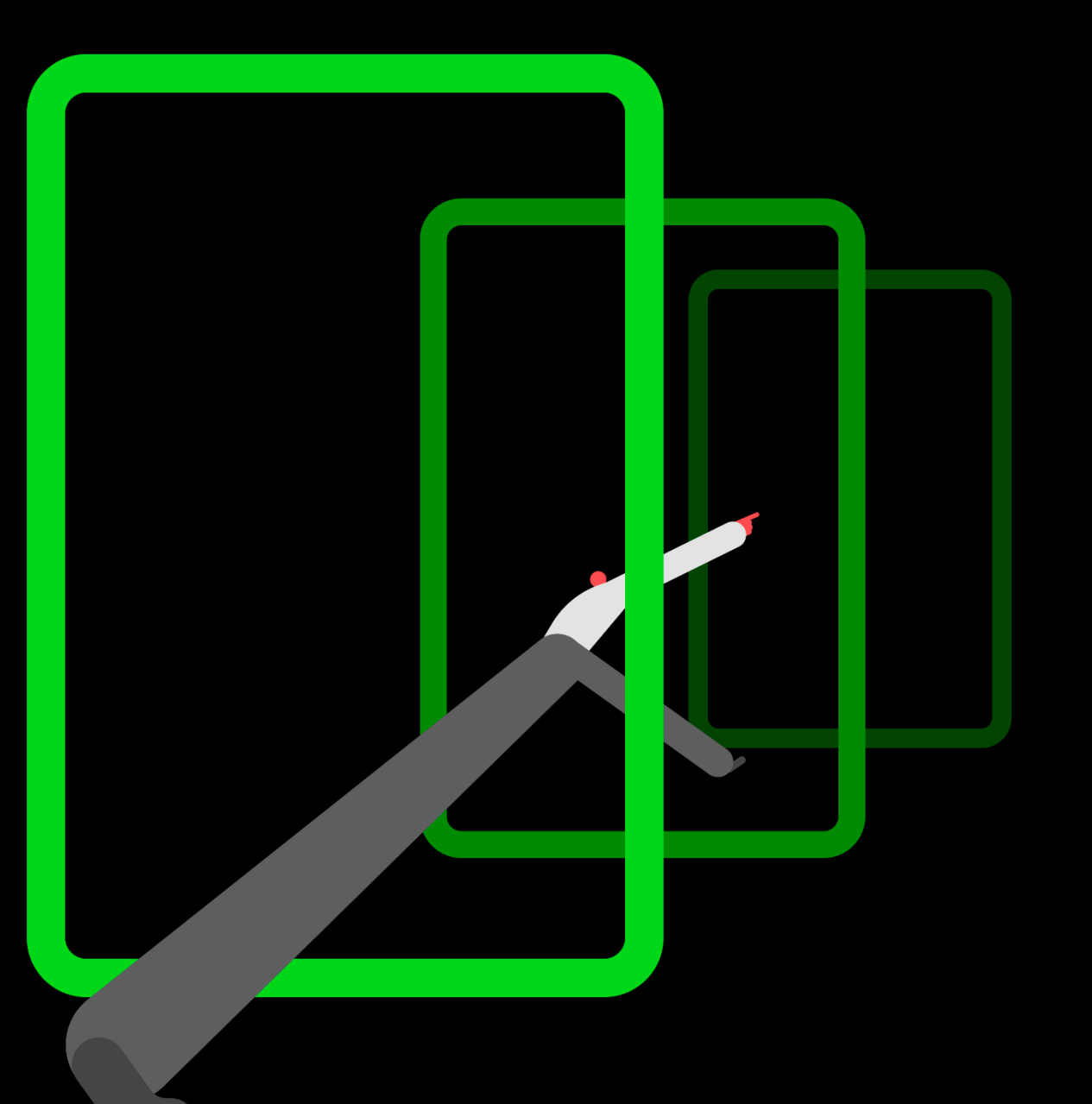

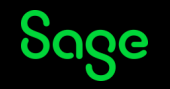

# Preparing for year end.

- Complete all processing for the financial year
- Check the Chart of Accounts and resolve any problems
- Run your year end reports
	- Trial Balance
	- Profit and Loss
	- Balance Sheet
	- Aged Debtors/Creditors
	- plus others
- Check your data and back up

**[Webinar Recordings](https://gb-kb.sage.com/portal/app/portlets/results/viewsolution.jsp?solutionid=220124151355137)** 

Chart of Accounts

Management Reports

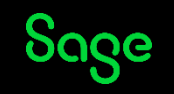

# Running the year end.

#### **Tools > Period end > Year end**

#### **Options**

- Create an archive
- Choose budgets for the new financial year
- Post journals to clear your profit and loss year end balances and advance the financial year
- Set the lock date

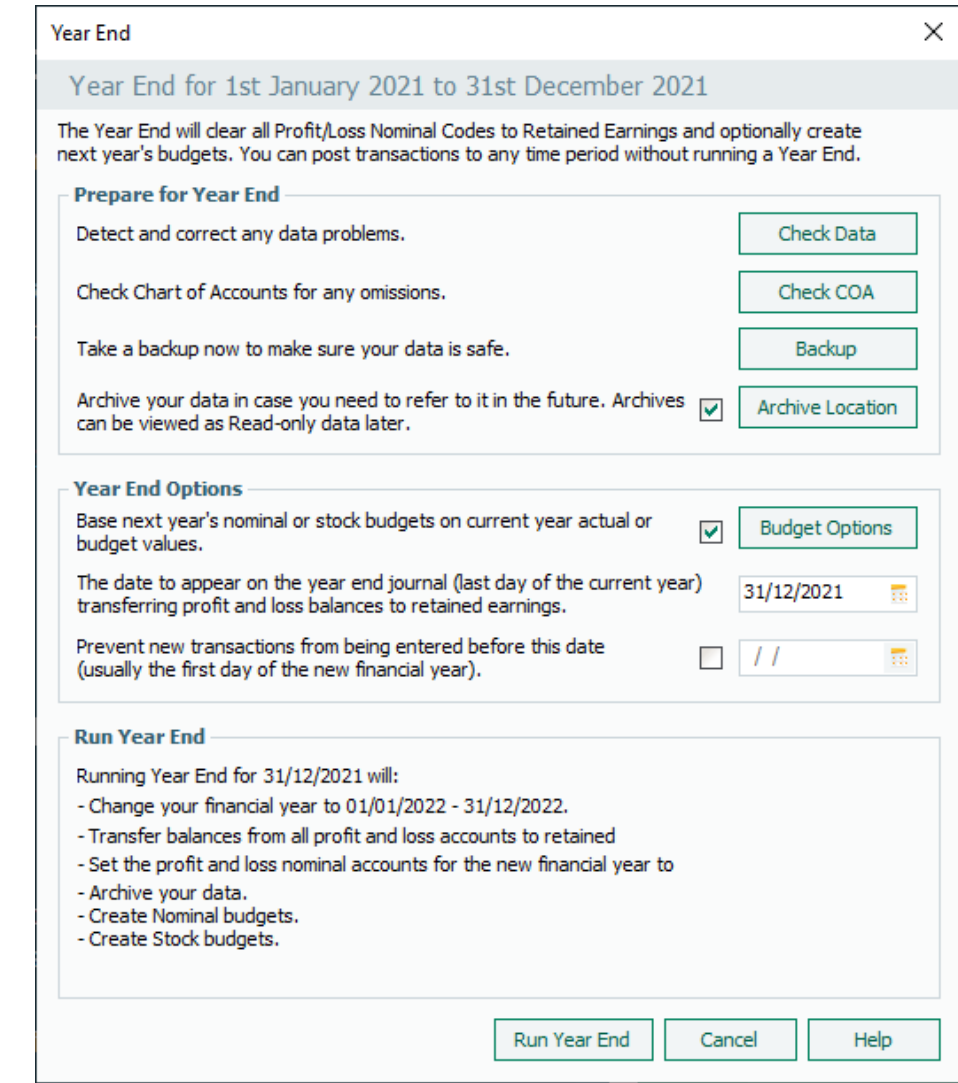

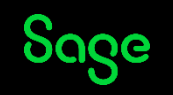

### Post year end checks.

- Check the financial year has advanced
- Run a Trial Balance for the period Brought forward - ensure no P&L N/Cs have balances
- Check your data and back up

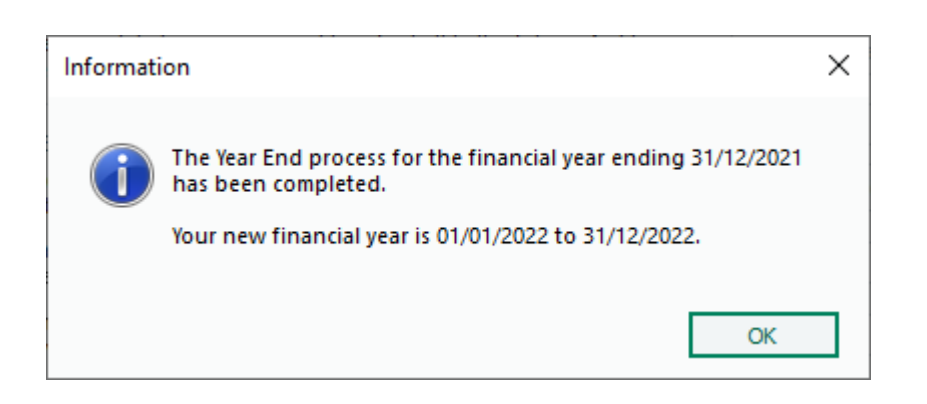

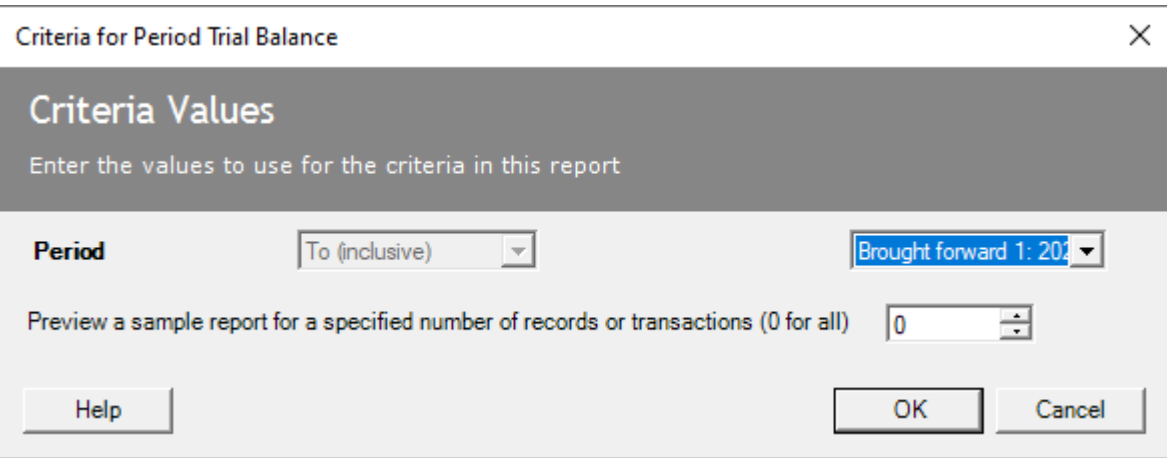

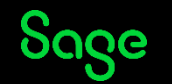

# Optional tasks.

- Clear Audit Trail
	- removes transactions from the Audit Trail
- Clear stock
- Delete invoices / orders
- Delete old records or Flag as inactive
	- Customer
	- Supplier
	- Nominal / Bank
	- Product Records
- Compress your data

**[Webinar Recordings](https://gb-kb.sage.com/portal/app/portlets/results/viewsolution.jsp?solutionid=220124151355137)** 

**Clear Audit Trail** 

Clearing Records

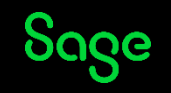

# Company archives.

**File > Open > Company archive**

#### **Notes**

- Copies all of your live data including user names and passwords
- Read only, but you can remove data
- Used for reference / reporting purposes

**Sage [YouTube Channel](https://www.youtube.com/watch?v=o4gjkCX1pf8)**

Company archives

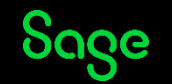

# Help Centre

A great place to find a range of support options for your software.

- Guides
- Videos
- Webinars
- Free training

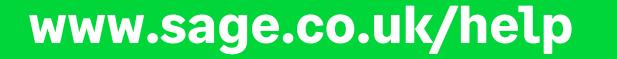

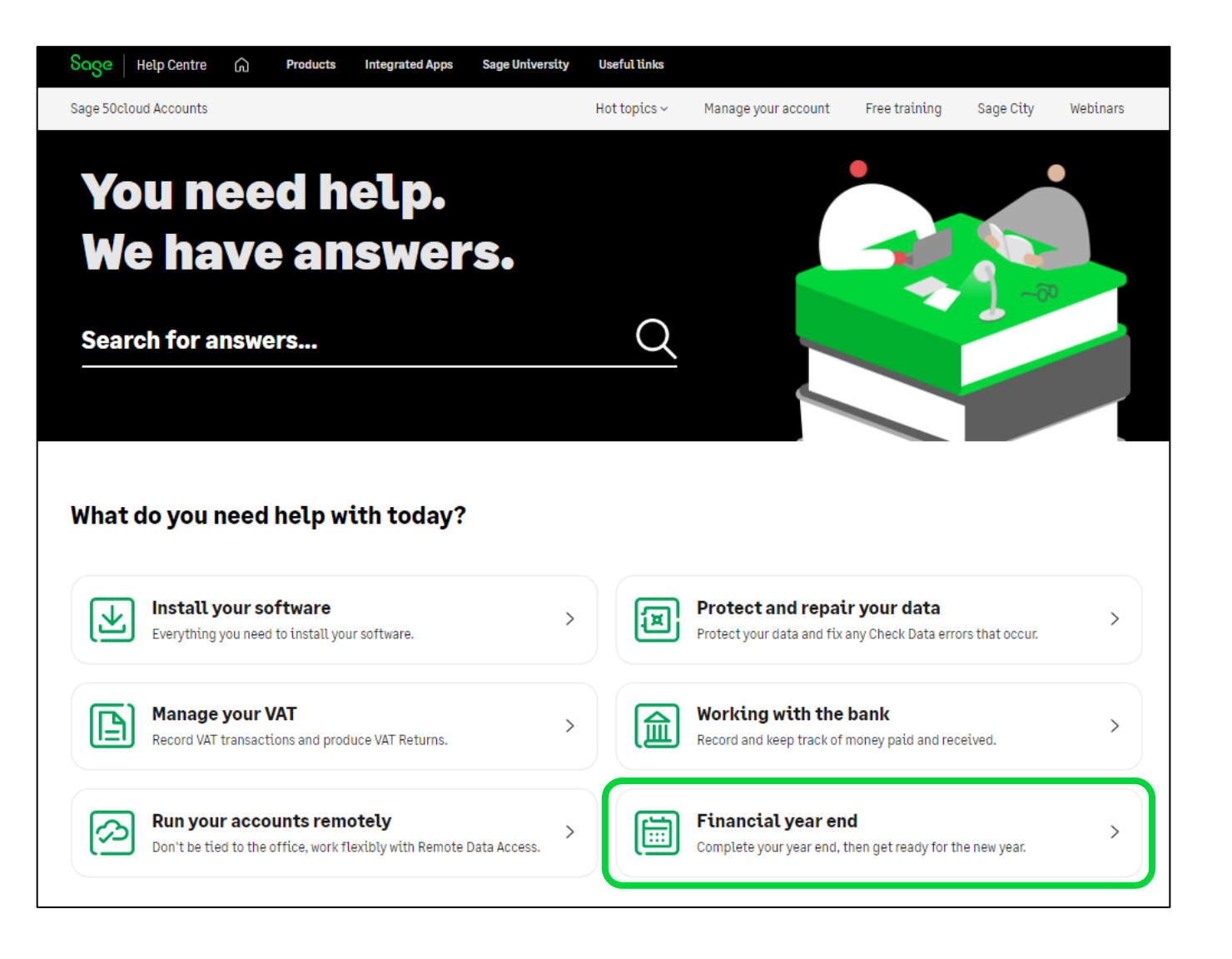

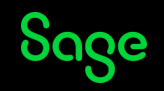

# Upcoming Webinars

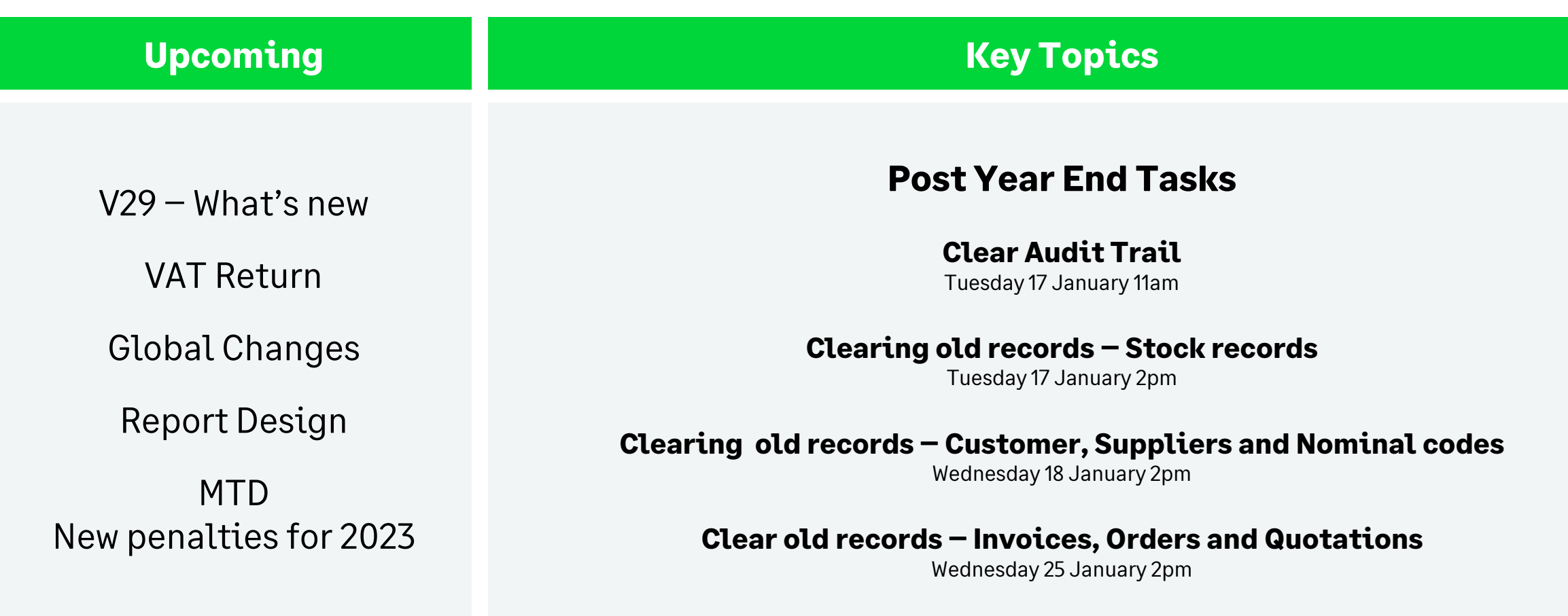

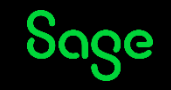

# Thank you!

Please take a minute to complete the short exit survey as you leave.

You'll receive a follow-up email with links to register for future webinars and watch recordings later today.

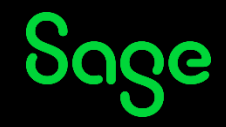

© 2022 The Sage Group plc or its licensors. All rights reserved. Sage, Sage logos, and Sage product and service names mentioned herein are the trademarks of Sage Global Services Limited or its licensors. All other trademarks are the property of their respective owners.